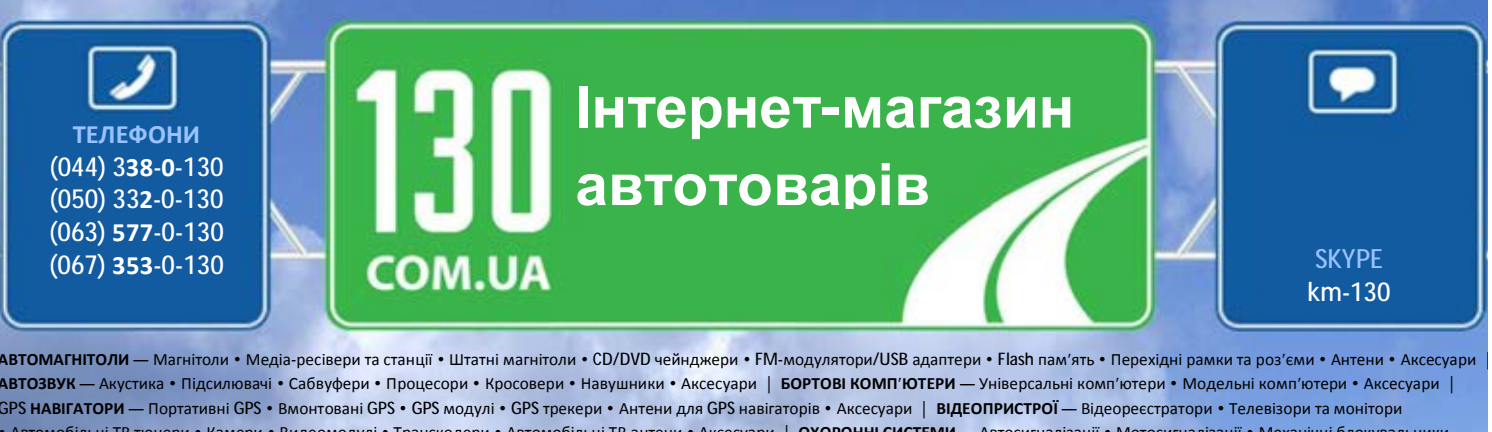

• Автомобільні ТВ тюнери • Камери • Видеомодулі • Транскодери • Автомобільні ТВ антени • Аксесуари | **ОХОРОННІ СИСТЕМИ** — Автосигналізації • Мотосигналізації • Механічні блокувальники • Іммобілайзери • Датчики • Аксесуари | **ОПТИКА ТА СВІТЛО** — Ксенон • Біксенон • Лампи • Світлодіоди • Стробоскопи • Оптика і фари • Омивачі фар • Датчики світла, дощу • Аксесуари | **ПАРКТРОНІКИ ТА ДЗЕРКАЛА** — Задні парктроніки • Передні парктроніки • Комбіновані парктроніки • Дзеркала заднього виду • Аксесуари | **ПІДІГРІВ ТА ОХОЛОДЖЕННЯ** — Підігріви сидінь • Підігріви дзеркал • Підігріви двірників • Підігріви двигунів • Автохолодильники • Автокондиціонери • Аксесуари | **ТЮНІНГ** — Віброізоляція • Шумоізоляція • Тонувальна плівка • Аксесуари | **АВТОАКСЕСУАРИ** — Радар-детектори • Гучний зв'язок, Bluetooth • Склопідіймачі • Компресори • Звукові сигнали, СГП • Вимірювальні прилади • Автопилососи • Автокрісла • Різне | **МОНТАЖНЕ ОБЛАДНАННЯ** — Інсталяційні комплекти • Оббивні матеріали • Декоративні решітки • Фазоінвертори • Кабель та провід • Інструменти • Різне | **ЖИВЛЕННЯ** — Акумулятори • Перетворювачі • Пуско-заряджувальні пристрої • Конденсатори • Аксесуари | **МОРСЬКА ЕЛЕКТРОНІКА ТА ЗВУК** — Морські магнітоли • Морська акустика • Морські сабвуфери • Морські підсилювачі • Аксесуари | **АВТОХІМІЯ ТА КОСМЕТИКА** — Присадки • Рідини омивача • Засоби по догляду • Поліролі • Ароматизатори • Клеї та герметики | **РІДИНИ ТА МАСЛА** — Моторні масла • Трансмісійні масла • Гальмівні рідини • Антифризи • Технічні змазки

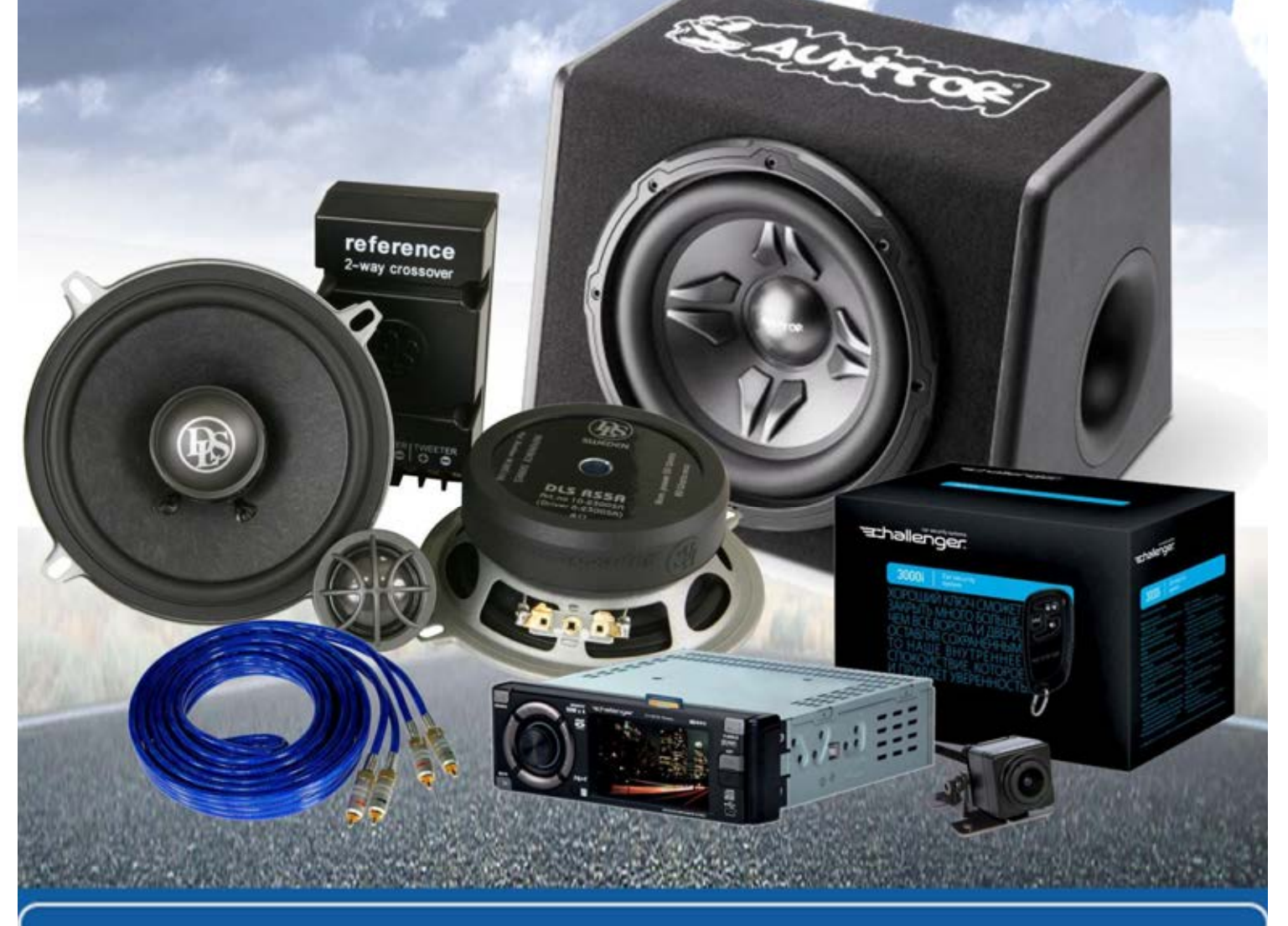

**У магазині «130» ви можете знайти та купити у Києві з доставкою по місту та Україні практично все для вашого автомобіля. Наші досвідчені консультанти нададуть вам вичерпну інформацію та допоможуть підібрати саме те, що ви шукаєте. Чекаємо вас за адресою**

**http://130.com.ua**

# **Посібник користувача**

# **DrivePro Body 10**

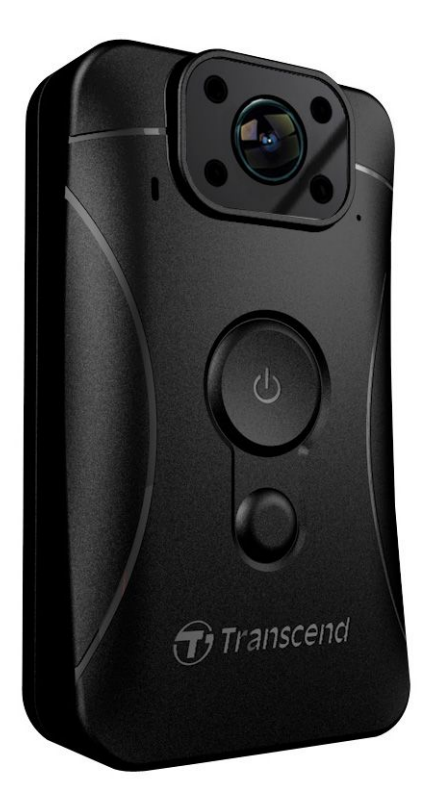

**(Версія 2.0)**

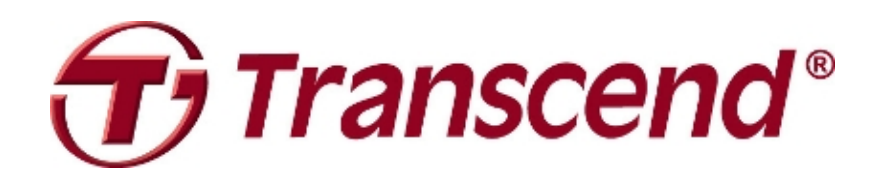

## Зміст

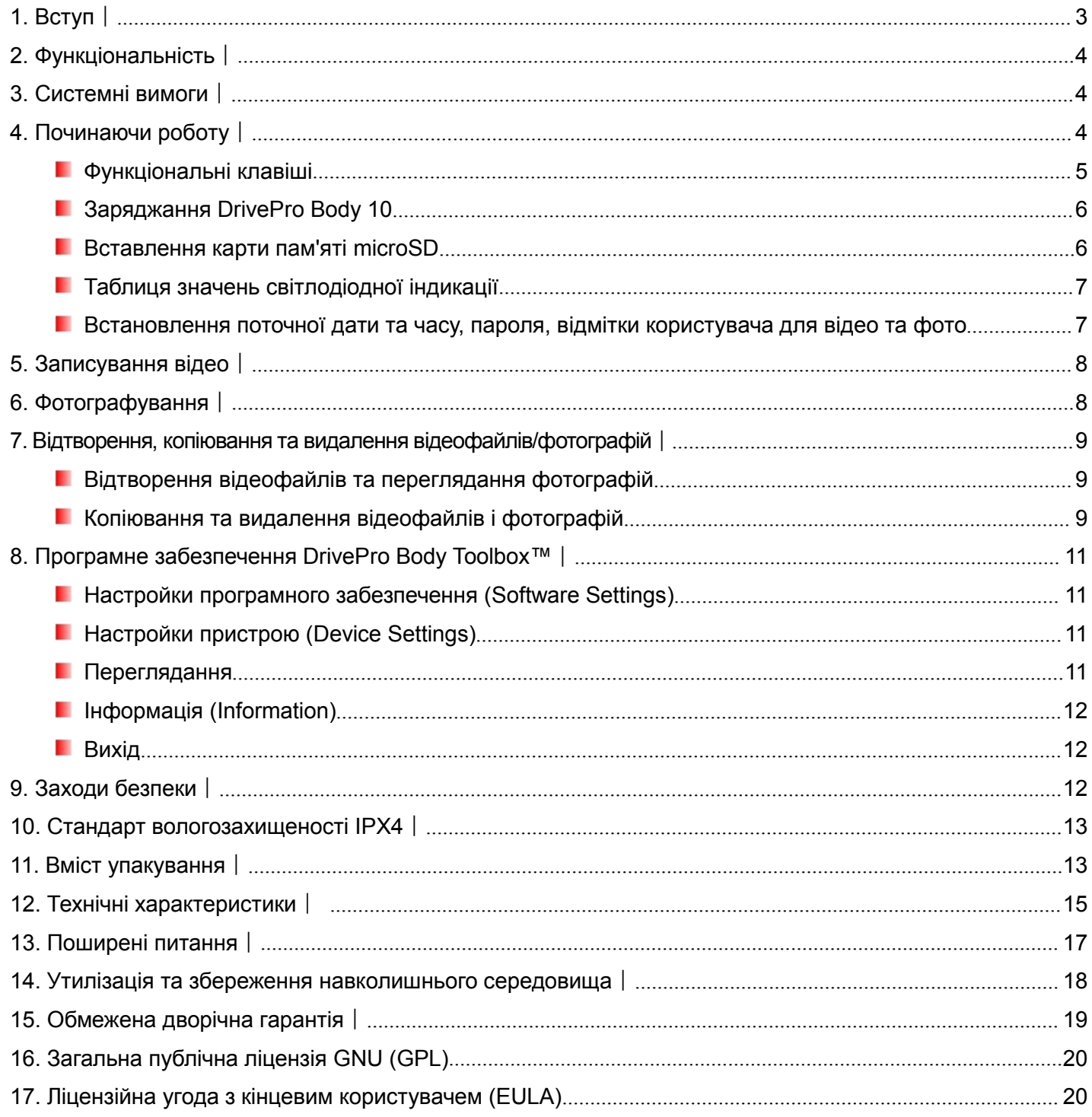

#### <span id="page-3-0"></span>1. Вступ $\parallel$

Дякуємо, що ви придбали Transcend DrivePro Body 10 — корисну та просту увикористанні носиму відеокамеру, яка була створена для поліції, співробітників служб безпеки та інших професіоналів, яким потрібні засоби оперативної фото- та відеозйомки поточних подій.

Оснащена зручною кліпсою, що обертається на 360° та дозволяє прикріпити камеру до уніформи або куртки, DrivePro Body 10 має ширококутний об'єктив з полем зору 160 градусів, та завдяки діафрагмі F2.8 здатен з максимальною чіткістю фіксувати найдрібніші деталі усього, що відбувається навкруги, записуючи відео з високою роздільною здатністю у форматі Full HD 1080P з частотою 30 кадрів у секунду. Зручна функція збереження фотографій також дозволяє робити знімки під час записування відео. Інфракрасний світлодіод дозволяє покращити якість зйомки в умовах низького рівня освітлення та вночі. Камера DrivePro Body 10 має вбудовану літій-полімерну батарею, що дозволяє безперервно записувати відео до 3,5 годин. На його повне заряджання потребується приблизно 1,5 години. У комплекті з DrivePro Body 10 постачається карта пам'яті Transcend microSD ємністю 32 ГБ на основі флеш-пам'яті MLC, чого вистачає для записування 4 годин відео Full HD без використання додаткових накопичувачів та носіїв даних. Крім того, камера має надійний та міцний вологозахисний корпус, що відповідає вимогам стандарту IPX4. Ексклюзивне програмне забезпечення DrivePro Body ToolboxTM, що постачається з камерою, має зручний інтерфейс, який дозволяє користувачам комп'ютерів з ОС Windows встановлювати Користувацька відмітка, а також змінювати настройки камери, підвищуючи безпечність та надійність її роботи.

## <span id="page-4-1"></span><span id="page-4-0"></span>2. Функціональність |

- ш Записування деталізованого відео у форматі Full HD 1080P з кадровою частотою 30 кадрів/сек.
- Зручна функція збереження фотографій під час зйомки відео
- **Камера з сенсором 3 млн. пікселів**
- . Ширококутний об'єктив з кутом огляду 160° та діафрагмою F2.8
- . Інфрачервоний світлодіод забезпечує чітке зображення в умовах низького освітлення або під час нічної зйомки
- **Карта пам'яті Transcend microSD ємністю 32 ГБ у комплекті**
- ш Зручний та швидкий інтерфейс Hi-Speed USB 2.0 для під'єднання до комп'ютера.
- ш Можливість записування відео у форматі .MOV з бітрейтом 15 Мбіт/с.
- Відповідає вимогам військового стандарту США для випробувань на падіння, оснащена вологозахисним корпусом у відповідності до стандарту IPX4 (занурення уводу не припустиме)
- . Легкість використання завдяки наявності поворотної кліпси (360°)
- ٠ Вбудований мікрофон
- . Вбудований літій-іонний акумулятор ємністю 1530 мАч дозволяє записувати до 3,5 годин відео на одному заряді

## 3. Системні вимоги <sup>|</sup>

Комп'ютер, до якого ви плануєте під'єднати DrivePro Body 10, повинен відповідати наступним системним вимогам:

Настільний ПК або ноутбук з працюючим USB-роз'ємом

- Windows<sup>®</sup> 7
- $\bullet$  Windows<sup>®</sup> 8
- Windows<sup>®</sup> 8.1
- $\bullet$  Mac® OS X 10.8.2 та більш нові версії
- Windows<sup>®</sup> 10

Комп'ютер, на який встановлюється програмне забезпечення DrivePro Body Toolbox, повинен відповідати наступним системним вимогам:

- Windows<sup>®</sup>  $7$
- $\bullet$  Windows<sup>®</sup> 8
- Windows<sup>®</sup> 8.1
- Windows<sup>®</sup> 10

## <span id="page-5-0"></span>4. Починаючи роботу

#### **Функціональні клавіші**

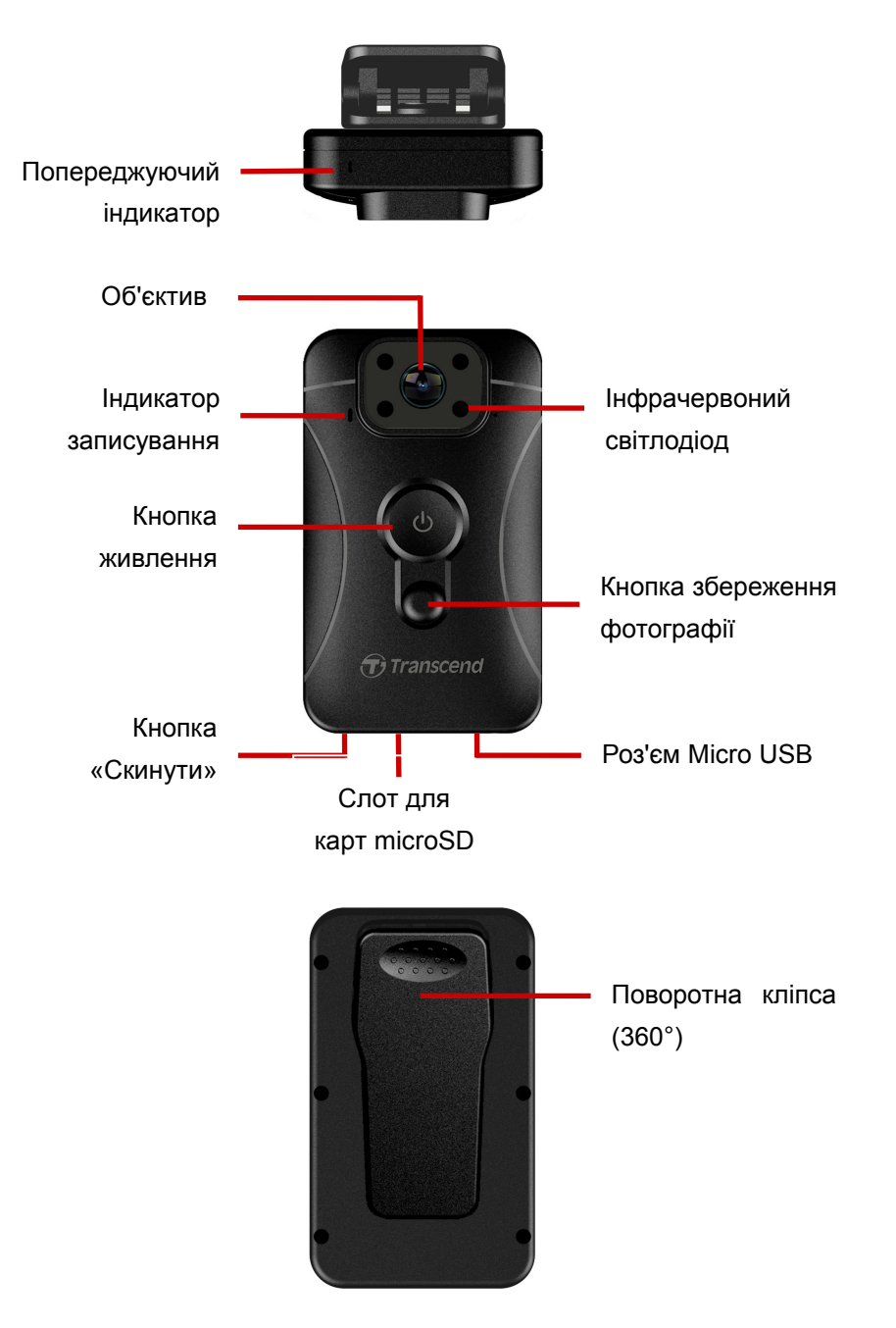

#### <span id="page-6-0"></span>**Заряджання DrivePro Body 10**

До початку використання камери переконайтесь, що її акумулятор повністю заряджено. Зарядіть акумулятор DrivePro Body 10 з використанням джерела живлення або кабелю USB. Під час заряджання світлодіод індикатора попередження буде постійно світитися оранжевим кольором. Світлодіодний індикатор згасне після того, як пристрій буде повністю заряджено.

Щоб зарядити акумулятор DrivePro Body 10, вам необхідно:

- 1. Під'єднати кабель для заряджання через USB до мережевого зарядного пристрою з комплекту постачання.
- 2. Під'єднайте micro USB-роз'єм кабелю до гнізда на нижній частині камери, а USB-роз'єм до комп'ютера.

#### **Вставлення карти пам'яті microSD**

Перед початком записування вам необхідно встановити у DrivePro карту пам'яті MLC microSD. Використовуйте карти пам'яті, які відповідають стандарту Class 10 або вище ємністю 8, 16 або 32 ГБ.

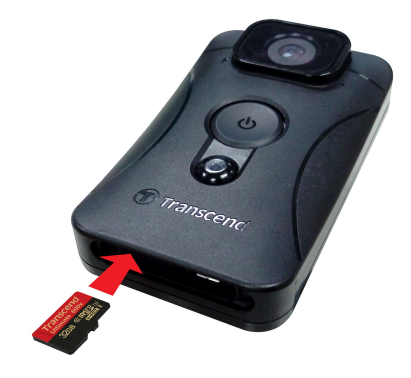

**1.** Встановіть карту пам'яті у відповідний слот, розташований на нижній частині корпуса камери.

**Примітка:** Перед початком використання завжди форматуйте нові карти пам'яті.

#### **ПОПЕРЕДЖЕННЯ:**

**1.** Камера DrivePro Body 10 підтримує лише формати FAT32 та exFAT, але не може працювати з форматом NTFS.

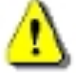

**2.** Будь ласка, використовуйте для форматування карт пам'яті microSD програмне забезпечення DrivePro Body Toolbox. У випадку якщо ви будете форматувати карту пам'яті microSD у інший спосіб, переконайтесь, що ви встановили параметр «Розмір блоку виділеної пам'яті» (Allocation Unit Size) 32 КБ.

**2.** Щоб витягти карту пам'яті, натисніть на неї, та карту буде висунуто зі слота.

#### **ПОПЕРЕДЖЕННЯ:**

- 1. Не витягайте карту пам'яті під час вимикання відеореєстратора, щоб попередити можливе пошкодження карти чи втрату відзнятих відеофайлів.
- 2. Компанія Transcend НЕ несе відповідальність за втрату даних чи їх пошкодження під час експлуатації пристрою.

#### <span id="page-7-0"></span>**Таблиця значень світлодіодної індикації**

Вигляд згори

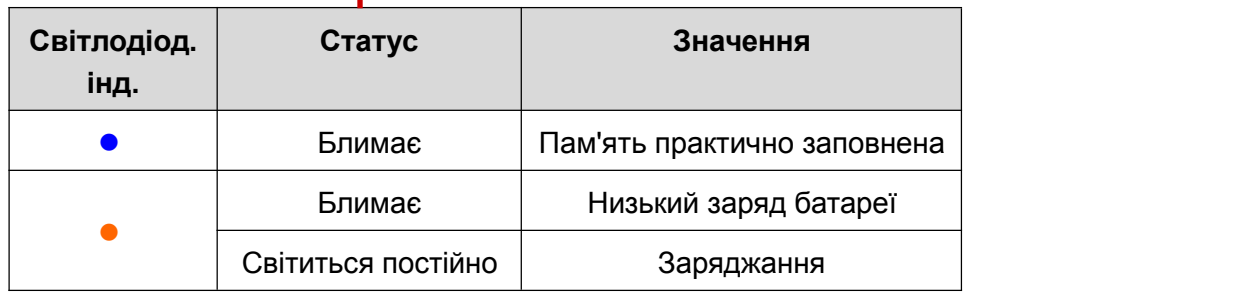

# $\widehat{\mathbf{T}}$  Transcend **Світлодіодний Статус Значення індикатор** Блимає Режим записування

#### Вигляд спереду

#### **Встановлення поточної дати та часу, пароля, відмітки користувача для відео та фото**

Ми рекомендуємо перед початком використання завантажити ПЗ DrivePro Body Toolbox™ та підключити пристрій до комп'ютера, щоб встановити дату, час та відмітку користувача для відео. Таким чином, поточні дата, час та ім'я користувача будуть додані до зображення записаних відеороликів та фотографій. Крім того, ми рекомендуємо встановити пароль, що дозволить у випадку крадіжки попередити несанкціонований доступ до вашої камери DrivePro Body 10 та інформації, яка зберігається на карті пам'яті.

Додаткові відомості відносно програми можна знайти у розділі, присвяченому ПЗ DrivePro Body Toolbox.

## <span id="page-8-0"></span>5. Записування відео

Щоб почати записування, натисніть та утримуйте кнопку  $\Phi$  впродовж 1 секунди; ви почуєте 1 короткий звуковий сигнал. Під час записування буде миготіти червоний світлодіод індикатора записування. Щоб зупинити записування, знову натисніть та утримуйте кнопку  $\Phi$  впродовж 1 секунди; ви знову почуєте 1 короткий звуковий сигнал. Червоний світлодіод згасне. Кожні три хвилини пристрій зберігає окремий файл відео.

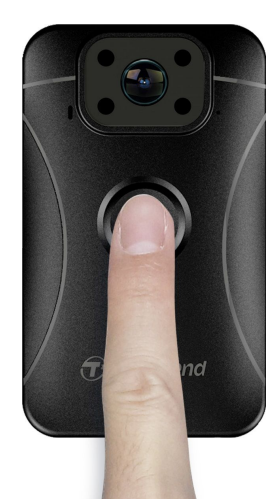

Вночі або в умовах низького рівня освітлення буде автоматично активований режим зйомки з інфрачервоним світлодіодом та буде ввімкнуто чотири інфрачервоних світлодіода. Будь ласка, тримайте відеореєстратор на відстані якнайменше 50 сантиметрів від об'єкту зйомки, щоб уникнути помилок при визначенні умов освітлення внаслідок віддзеркалення світла світлодіода. **Примітка: відео, які були відзняті за допомогою інфрачервоного світлодіода, будуть записані у відтінках сірого.**

## 6. Фотографування |

Щоб зберегти фотографію під час зйомки відео, потрібно натиснути на кнопку  $\blacktriangledown$ .

![](_page_8_Picture_6.jpeg)

**Примітка: фотографії, які були відзняті за допомогою інфрачервоного світлодіода, будуть записані у відтінках сірого.**

## <span id="page-9-1"></span><span id="page-9-0"></span>7. Відтворення, копіювання та видалення відеофайлів/фотографій │

Щоб мати можливість переглядати записані відеофайли або фотографії, під'єднайте DrivePro Body 10 до свого настільного чи портативного комп'ютера:

**Варіант 1:** Витягніть карту пам'яті microSD з камери та за допомогою сумісного кард-рідера перепишіть файли на комп'ютер.

#### **Варіант 2:**

- **1.** Під'єднайте менший роз'єм кабелю USB до роз'єму micro USB, який розташований у правій частині корпуса DrivePro Body 10.
- **2.** Під'єднайте більший роз'єм кабелю до вільного роз'єму USB настільного чи портативного комп'ютера.

![](_page_9_Figure_6.jpeg)

#### **Відтворення відеофайлів та переглядання фотографій**

Щоб відтворити записані відеофайли, оберіть папку DrivePro Body 10 та клацніть на папці VIDEO, або клацніть на папці PHOTO, щоб переглянути збережені фотографії.

#### **Копіювання та видалення відеофайлів і фотографій**

#### **Windows 7, 8 та 8.1**

Для підключення камери до настільного ПК чи ноутбука встановлення драйверів не потребується. Операційні системи серії Windows® вже мають необхідні драйвери для взаємодії з камерою. Якщо підключення до комп'ютера відбулося успішно, DrivePro Body 10 буде відображений у вікні «**Мій комп'ютер**» у вигляді нового накопичувача «**Знімний диск**» з приписаною системою літерою накопичувача (пристрою), крім того, на панелі задач з'явиться іконка «Безпечне видалення пристрою» .

![](_page_9_Picture_499.jpeg)

\*Примітка: літера накопичувача (E:) наведена лише для прикладу – літера, відображена у вашому віконці «Мій комп'ютер», може бути іншою.

Після цього ви можете переписувати файли між комп'ютером та DrivePro Body 10 так, якби це був зовнішній жорсткий диск. Щоб переписати відео та фотографії, просто перетягніть та відпустіть файл відео з папки, яка представляє у системі камеру. У випадку якщо карта пам'яті вже заповнена, ви зможете також видалити непотрібні файли.

#### **Правильна послідовність дій при від'єднанні камери DrivePro Body 10 (для Windows):**

- **1.** Клацніть один раз на іконку «Безпечне видалення пристрою» (Safely Remove Hardware)  $\leq$  на панелі задач.
- **2.** На екрані буде відображене віконце «Безпечне видалення пристрою». Клацніть, щоб продовжити.
- **3.** На екрані з'явиться вікно з повідомленням «Безпечне видалення пристрою». Після того, як на екрані з'явиться це повідомлення, можна буде від'єднати DrivePro Body 10 від роз'єму USB.

![](_page_10_Picture_5.jpeg)

#### **Mac® OS X 10.8.2 або пізнішої версії**

Встановлення драйверів не потребується. Підключіть DrivePro Body 10 до вільного роз'єму USB, після чого комп'ютер автоматично розпізнає пристрій.

![](_page_10_Figure_8.jpeg)

#### **Правильна послідовність дій при від'єднанні камери DrivePro Body 10 (для Mac OS):**

Перетягніть мишею іконку диску, що відповідає DrivePro Body 10, у кошик, а потім від'єднайте його від роз'єму USB.

![](_page_10_Picture_11.jpeg)

#### **ПОПЕРЕДЖЕННЯ:**

- 1. Щоб попередити можливу втрату даних, завжди виконуйте правильну
- послідовність дій при від'єднанні DrivePro Body <sup>10</sup> від комп'ютера.2. Після під'єднання до комп'ютера камера може використовуватися лише для переписування файлів. У цьому режимі не можуть використовуватись функції записування або фотографування. Щоб використовувати усі функції, від'єднайте камеру від комп'ютера.

## <span id="page-11-1"></span><span id="page-11-0"></span>8. Програмне забезпечення DrivePro Body Toolbox<sup>™</sup> |

DrivePro Body Toolbox™ — це надійна система роботи з файлами відео, яка була розроблена для камери Transcend DrivePro Body 10 та суттєво спрощує її настройки. DrivePro Body Toolbox має простий та зручний інтерфейс, який дозволяє користувачам комп'ютерів під керівництвом ОС Windows виконувати настройки базових функцій камери DrivePro Body 10.

Інсталяція та використання DrivePro Body Toolbox:

1. Завантажити файли установки можна з веб-сторінки: <http://www.transcend-info.com/downloads>

2. Інсталюйте DrivePro Body Toolbox на свій настільний або портативний комп'ютер.

#### **Настройки програмного забезпечення (Software Settings)**

У меню «Настройки програмного забезпечення» (Software Settings) ви маєте можливість змінити настройки функцій автоматичного виконання (auto execute), автоматичного резервного копіювання (auto backup), синхронізації часу (time sync) та встановити папку для збереження файлів резервних копій (backup folder).

- **Автоматичне виконання (Auto Execute):** ввімкнути автоматичний запуск програми DrivePro Body Toolbox після завантаження настільного або портативного комп'ютеру.
- **Автоматичне резервне копіювання (Auto Backup):** виконувати автоматичне резервне копіювання усіх файлів відео та фотографій при кожному підключенні камери до комп'ютера. У якості папки призначення по умовчанню встановлено папку, у якій було інстальована програма.
- **Синхронізація часу (Time Sync):** ввімкнути автоматичну синхронізацію дати тачасу з вашим настільним або портативним комп'ютером при кожному під'єднанніDrivePro Body 10.
- **Папка для резервного копіювання (Backup Folder):** оберіть папку для автоматичного зберігання резервних копій усіх записаних відео та фотографій.

#### **Настройки пристрою (Device Settings)**

- **Користувацька відмітка для відео/фотографій (Video/Photo User Stamp):** встановити користувацьку відмітку для відео та фотографій. Ім'я, що буде введено, буде відображено у записаних відео та фотографіях.
- **Запис по колу (Loop Recording):** оберіть, щоб записувати відео по колу. При збереженні наступних файлів записів будуть стерті попередні записи, починаючи з найбільш давніх.
- **Форматування SD-карти пам'яті (Format SD Card):** під час форматування будуть видалені усі файли, що зберігаються на карті пам'яті microSD.
- **Оновлення мікропрограми (Firmware Upgrade):** встановити останню версію мікропрограми (потрібно підключення до Інтернету).

#### **Переглядання**

Клацніть цей пункт меню, щоб відкрити папку, у якій відображаються усі файли відео та фотографій, що зберігаються на карті microSD.

#### <span id="page-12-1"></span><span id="page-12-0"></span>**Інформація (Information)**

Відобразити користувацьку відмітку для відео/фотографій, версію мікропрограми, версію DrivePro Body Toolbox, дати та часу та шляху для збереження резервних копій.

#### **Вихід**

Закрити та вийти з DrivePro Body Toolbox.

### 9. Заходи безпеки |

**Не використовуйте та не зберігайте DrivePro Body 10 у наступних місцях, щоб попередити її можливе** пошкодження або деформацію її корпуса:

- в умовах підвищеної або низької температури, або підвищеної вологості, наприклад, у автомобілі, що припаркований у сонячному місці
- під прямими променями сонця або поблизу від нагрівача
- під дією потужних магнітних полей
- у місцях скопичення пилу та піску
- Об'єктив камери: збереження та догляд
	- лінзу об'єктива можна протерти м'якою тканиною у наступних умовах:
		- якщо об'єктив забруднено відбитками пальців
		- якщо об'єктив піддавався дії солі, яка міститься уповітрі, наприклад, на узбережжі моря
	- зберігати у чистих, добре провітрюваних приміщеннях з невеликою кількістю пилу
	- щоб попередити появу плісняви, час від часу очищуйте об'єктив так, як це було описано вище

#### Очищення

Очистіть поверхню корпусу камери за допомогою м'якої вологої тканини, потім витріть її. Щоб попередити пошкодження покриття корпусу камери, не використовуйте наступні засоби для чищення:

- Хімічні засоби, такі як розчинники, бензин, спирт, одноразові серветки, засоби проти комах, крем для засмаги або інсектициди та ін.
- Не торкайтесь камери руками, якщо ваші руки забруднені будь-яким з перерахованих засобів.
- Не дозволяйте, щоб корпус камери тривалий час контактував з гумою або вінілом.

#### **• Конденсування вологи**

Якщо камеру швидко перенести з холодного до теплого приміщення (чи навпаки), усередині або ззовні корпуса камери може конденсуватися волога. Конденсація вологи може стати причиною несправності камери. Якщо відбулась конденсація вологи, вимкніть камеру та почекайте 1 годину, доки волога не випарується.

## <span id="page-13-0"></span>10. Стандарт вологозахищеності IPX4 │

Корпус камери DrivePro Body 10 захищений від попадання вологи у відповідності до стандарту IPX4 (не є вологонепроникною) та забезпечує захист від бризок. Тим не менш, камера не захищена від струменів води, що подається під тиском, наприклад, у душі або з під крану.

![](_page_13_Picture_2.jpeg)

**ПОПЕРЕДЖЕННЯ:** коли до пристрою підключено кабель USB, корпус камери не захищений від потрапляння вологи всередину.

Обмежена гарантія не розповсюджується на випадки пошкодження камери внаслідок невірної експлуатації.

- Не допускається безпосередній контакт DrivePro Body 10 з водою під час її використання.
- Надійно закривайте кришку слоту для встановлення карти пам'яті. (Якщо кришка не закрита щільно, у корпус камери може потрапити вода. Не відкривайте/закривайте кришку вологими руками.)
- Не використовуйте DrivePro Body 10 в умовах високої температури або високої вологості (наприклад, у саунах, парних або у душовій).
- Щоб попередити потрапляння вологи у корпус пристрою, не використовуйте тривалий час камеру під сильним дощем.

## 11. Вміст упакування |

У комплект постачання камери DrivePro Body 10 входять:

DrivePro Body 10

![](_page_13_Picture_12.jpeg)

Адаптер

![](_page_13_Picture_14.jpeg)

Кабель micro-USB

![](_page_13_Picture_16.jpeg)

Карта пам'яті microSD ємністю 32 ГБ п

![](_page_14_Picture_1.jpeg)

п Стисла інструкція

![](_page_14_Picture_3.jpeg)

![](_page_14_Picture_4.jpeg)

![](_page_14_Picture_5.jpeg)

## <span id="page-15-0"></span>12. Технічні характеристики  $|$

![](_page_15_Picture_289.jpeg)

![](_page_16_Picture_222.jpeg)

\*На значення мають вплив умови експлуатації

## <span id="page-17-0"></span>13. Поширені питання

Якщо у вас виникли будь які питання щодо використання DrivePro Body 10, будь ласка, перш ніж нести його до ремонту, ознайомтесь з інформацією, наведеною нижче. Якщо вам не вдалось знайти рішення для вашої проблеми у цьому розділі, зверніться до компанії, у якій ви придбали пристрій, сервісний центр або локальний офіс Transcend. Також ви можете відвідати веб-сайт Transcend (<http://www.transcend-info.com/>), на якому можна знайти відповіді на найбільш поширені питання та відомості щодо технічної підтримки [\(http://www.transcend-info.com/Support/contact\\_form\)](http://www.transcend-info.com/Support/contact_form).

#### **DrivePro Body 10 не розпізнає операційна система комп'ютера**

#### **Будь ласка, перевірте наступне:**

- **1.** Чи належним чином DrivePro Body 10 під'єднана до USB-роз'єму? Якщо ні, від'єднайте та підключіть камеру знову. Переконайтесь, що обидві роз'єми кабелю USB під'єднані належним чином, як це показано у керівництва користувача.
- **2.** Чи камера під'єднана до клавіатури Mac? Якщо це так, від'єднайте та під'єднайте її безпосередньо до вільного вбудованого порту USB вашого комп'ютера Mac.
- **3.** Чи активований ваш USB-роз'єм? Якщо ні, ознайомтесь з інструкцією до вашого комп'ютера (або материнської плати) та активуйте його.

#### **DrivePro Body 10 не реагує на натискання кнопок.**

За допомогою тонкого та довгого предмету, наприклад, скріпки, натисніть кнопку «Скидання» (Reset) на нижній частині корпуса камери.

#### **Чи DrivePro Body 10 захищена від ударів та вологи?**

DrivePro захищена від вологи відповідно до норм стандарту IPX4 та відповідає усім вимогам військового стандарту США для випробувань на падіння\*.

\*Базується на тесті MIL-STD-810G 516.6-Transit Drop Test

#### **Чи можливо записувати відео вночі за допомогою DrivePro Body 10?**

Так, вночі або в умовах низького рівня освітлення буде автоматично ввімкнено інфрачервоний світлодіод. Тим не менше, будь ласка, пам'ятайте, що відео та фотографії, які були відзняті за допомогою інфрачервоного світлодіода, будуть записані у відтінках сірого.

## <span id="page-18-0"></span>14. Утилізація та збереження навколишнього середовища│

![](_page_18_Picture_1.jpeg)

**Утилізація продукту (WEEE).** Цей продукт сконструйований та виготовлений із високоякісних матеріалів та компонентів, які можуть бути утилізовані та використані повторно. Якщо на продукт нанесений символ «перекресленого контейнера для сміття», це означає, що він підлягає дії європейської директиви 2002/96/EC.

Ніколи не викидайте цей продукт разом з побутовим сміттям. Будь ласка, ознайомтесь з правилами щодо роздільного збирання електронних приладів, що діють у вашому регіоні. Правильна утилізація застарілого продукту допоможе уникнути потенційних негативних наслідків для навколишнього середовища та здоров'я людини.

![](_page_18_Picture_4.jpeg)

**Утилізація батарей.** Цей продукт містить вбудовану акумуляторну батарею, що відповідає європейський директиві 2006/66/EC, та не може бути утилізованим разом зі звичайним побутовим сміттям. Будь ласка, ознайомтесь з правилами щодо роздільного збирання батарей, що діють у вашому регіоні. Правильна утилізація батарей допоможе уникнути потенційних негативних наслідків для навколишнього середовища та здоров'я людини.

Для продукту з вбудованими батареями: вилучення (або спроба вилучення) батарей тягне за собою припинення гарантійних зобов'язань. Ця процедура виконується лише після закінчення життєвого циклу продукту.

## <span id="page-19-0"></span>15. Обмежена дворічна гарантія │

Цей продукт підпадає під дію дворічної обмеженої гарантії. Якщо на протязі двох років після придбання цей продукт вийде з ладу, за умови його нормального використання, компанія Transcend зобов'язується надати гарантійні послуги, згідно умов Гарантійної політики фірми Transcend. Для надання гарантійних послуг необхідно пред'явити документ, підтверджуючий дату первинного придбання товару. Компанія Transcend перевірить продукт та виконає його ремонт або замінить його відремонтованим виробом чи функціональним еквівалентом за власним розсудом. За певних умов компанія Transcend може відшкодувати поточну ціну продукту на момент висунення претензій по гарантії. Рішення, що було прийняте компанією Transcend, є остаточним та обов'язковим для дотримання. Компанія Transcend може відмовитися від надання послуг по перевірці, ремонту чи заміні продуктів, якщо термін їх гарантії вийшов, та пред'явити рахунок за послуги, що були надані у післягарантійний період.

#### **Обмеження**

Будь-яке програмне забезпечення чи цифровий вміст, надані разом з цим продуктом у формі диску, завантаженої або попередньо завантаженої інформації, не підпадає під дію цієї гарантії. Дана гарантія не розповсюджується на випадки поломки товару, викликаної будь-якими аваріями, недбалим або неналежним поводженням (включаючи використання продукту у невідповідності з інструкціями, не за призначенням або з метою обробки чи тестування), самостійним внесенням зміндо конструкції, використанням у неналежних технічних та природних умовах (включаючи пошкодження через вплив вологи), стихійними лихами, неправильною установкою (включаючи під'єднання до несумісного обладнання) та порушеннями у роботі електромережі (включаючи понижену та підвищену напругу чи збій у електропостачанні). Крім того, пошкодження гарантійного талону чи самостійне внесення змін у нього, пошкодження чи заміна гарантійних наклейок або електронних чи серійних номерів продукту, неправомірний ремонт чи модифікація продукту, а також ознаки фізичного пошкодження, відкриття чи зламування поверхні (корпусу) продукту також є підставою для припинення гарантійних зобов'язань. Ця гарантія не розповсюджується на набувача прав на продукти фірми Transcend чи/або кожного, хто планує отримати прибуток від цієї гарантії, без попередньої письмової згоди компанії Transcend. Ця гарантія надається лише на сам продукт та не розповсюджується на вбудовані РК-панелі, акумуляторні батареї та аксесуари (такі як карти пам'яті, кабелі, навушники, адаптери живлення та пульти дистанційного управління).

#### **Гарантійна політика компанії Transcend**

Будь ласка, завітайте на наш сайт **[www.transcend-info.com/warranty](http://www.transcend-info.com/warranty)**, щоб ознайомитися з гарантійною політикою фірми Transcend.Використовуючи цей продукт, ви даєте згоду, що приймаєте умови гарантійної політики компанії Transcend, які можуть змінюватися час від часу.

#### **Онлайн-реєстрація**

Щоб прискорити процес отримання гарантійних послуг, будь ласка, зареєструйте свій продукт на сайті **[www.transcend-info.com/register](http://www.transcend-info.com/register)** протягом 30 днів після придбання.

![](_page_19_Picture_8.jpeg)

![](_page_19_Picture_9.jpeg)

**[www.transcend-info.com](http://www.transcendusa.com/)**

\*Логотип Transcend єзареєстрованою торговою маркою компанії Transcend Information, Inc. \*Наведені вище технічні характеристики можуть бути змінені без попереднього повідомлення. \*Всі логотипи та торгові марки є зареєстрованими торговими марками їхвласників.

## <span id="page-20-0"></span>16.Загальна публічна ліцензія GNU (GPL)

Мікропрограма, яка вбудована у даний продукт та/чи програмне забезпечення, яке використовується у даному продукті, може включати до себе програмне забезпечення, створене сторонніми розробниками та захищене публічною ліцензією GPL (далі «Програмне забезпечення GPL»). Якщо ці правила можуть бути застосовані у відповідності до ліцензії GPL: 1) програмний код програмного забезпечення GPL може бути безкоштовно завантажений чи отриманий на компакт-диску за номінальною вартістю за допомогою дзвінка у службу підтримки на протязі трьох років з дати придбання; 2) у відповідності до загальної публічної ліцензії GNU, яка наведена нижче, або більш нової її версії, яку можна завантажити на веб-сайті http://www.gnu.org/licenses/gpl.html, Ви можете дублювати, поширювати та/чи вносити зміни у програмне забезпечення GPL; 3) програмне забезпечення GPL розповсюджується БЕЗ БУДЬ-ЯКОЇ ГАРАНТІЇ, навіть без непрямих гарантійних зобов'язань, пов'язаних зі СПОЖИВАЦЬКИМИ ВЛАСТИВОСТЯМИ та ПРИДАТНІСТЮ ДЛЯ ВИЗНАЧЕНИХ ЦІЛЕЙ. Весь ризик відносно якості та продуктивності програмного забезпечення GPL повністю покладений на Вас. Transcend не надає будь-якої підтримки користувачам програмного забезпечення GPL.

## 17.Ліцензійна угода з кінцевим користувачем (EULA)

#### **Умови ліцензійної угоди на програмне забезпечення**

1. **В цілому.** Компанія Transcend Information, Inc. (далі, Transcend) передає право на інсталяцію та використання програмного забезпечення та/чи мікропрограми (далі, «Ліцензоване програмне забезпечення»), якого стосується ця ліцензійна угода (далі, "Угода"), яке постачається окремо або разом з продуктом компанії Transcend (далі, «Продукт»), першому покупцю (далі, «Користувач») продукту, у якому використовується або з яким було пов'язано на момент придбання Ліцензоване програмне забезпечення, на умовах повної згоди Користувача з усіма умовами цієї Угоди. РЕТЕЛЬНО ОЗНАЙОМТЕСЬ З ЦИМИ УМОВАМИ. ВИКОРИСТОВУЮЧИ ЦЕ ПРОГРАМНЕ ЗАБЕЗПЕЧЕННЯ, КОРИСТУВАЧ ДАЄ ПОВНУ ЗГОДУ НА УСІ УМОВИ ЦІЄЇ ЛІЦЕНЗІЙНОЇ УГОДИ. ЯКЩО ВИ НЕ ПОГОДЖУЄТЕСЯ З УМОВАМИ ЦІЄЇ УГОДИ, НЕ ІНСТАЛЮЙТЕ ТА НЕ ВИКОРИСТОВУЙТЕ ЛІЦЕНЗОВАНЕ ПРОГРАМНЕ ЗАБЕЗПЕЧЕННЯ.

2. **Ліцензія.** Компанія Transcend надає Користувачеві персональну, не ексклюзивну ліцензію, що не підлягає переданню, розповсюдженню, призначенню та субліцензуванню на інсталяцію та використання Ліцензованого програмного забезпечення, що постачається з Продуктом, у відповідності до умов цієї Угоди.

3. **Права інтелектуальної власності.** У відносинах між компанією Transcend та Користувачем авторські права та права інтелектуальної власності на Ліцензоване програмне забезпечення належать компанії Transcend та її постачальникам чи ліцензіатам. Всі права, що не були явно вказані у цій Ліцензії, зберігаються за компанією Transcend.

4. **Обмеження.** Користувач не може та не має надати права чи дозволу сторонній організації: (а) використовувати Ліцензоване програмне забезпечення убудь-яких інших цілях, ніж у в зв'язку звикористанням Продукту чи у спосіб, що не відповідає конструкції та документації Ліцензованого програмного забезпечення; (b) ліцензувати, розповсюджувати, надавати у оренду, позичати, передавати, призначати або у інший спосіб розпоряджатися ліцензованим програмним забезпеченням або використовувати ліцензоване програмне забезпечення у будь-якому комерційному середовищі або сервісному бюро; (c) виконувати інженерний аналіз з метою відтворення, декомпілювати, намагатися відновити початковий код або промислові секрети, що мають відношення до Ліцензованого програмного забезпечення, за виключенням випадків, коли такі дії допустимі, у відповідності до законодавства; (d) адаптувати, змінювати, модифікувати, перекладати Ліцензоване програмне забезпечення або створювати на його основі будь-які похідні роботи; (e) видаляти, приховувати або змінювати будь-які повідомлення щодо авторських прав чи інші повідомлення

відносно прав власності, що долучені до Ліцензованого програмного забезпечення або Продукту; або (f) обходити або намагатися обходити будь-які засоби, які використовує компанія Transcend для того, щоб контролювати доступ до компонентів та функцій Продукту чи Ліцензованого програмного забезпечення.

5. **Копіювання.** Користувач не має права копіювати Ліцензоване програмне забезпечення, за виключенням однієї копії будь якого окремого компонента Ліцензованого програмного забезпечення, яка може бути зроблена з метою створення Користувачем власної резервної копії.

6. **Програмне забезпечення з відкритим кодом.** Ліцензоване програмне забезпечення може містити програмні компоненти з відкритим кодом, які ліцензуються увідповідності до наступних умов:

- (a) Загальна публічна ліцензія GNU General Public License (GPL), умови якої наведені на веб-сторінці <http://www.gnu.org/licenses/gpl.html>;
- (b) Загальна публічна ліцензія GNU Lesser General Public License (LGPL), умови якої наведеніна веб-сторінці <http://www.gnu.org/copyleft/lesser.html>;
- (c) Загальна ліцензія Code Project Open License (CPOL), умови якої наведені на веб-сторінці [http://www.codeproject.com/info/cpol10.aspx.](http://www.codeproject.com/info/cpol10.aspx)

Вказані вище ліцензійні умови використовуються лише для компонентів з відкритим кодом. У випадку протиріч між цією Угодою та наведеними вище умовами або іншими умовами, пов'язаними з використанням програмних компонентів з відкритим кодом, Користувач зобов'язується дотримуватися цих умов.

7. **Відмова від відповідальності.** TRANSCEND НЕ ДАЄ ЖОДНИХ ГАРАНТІЙ ТА ЗАЯВ ЩОДО ВІДПОВІДНОСТІ, НАДІЙНОСТІ, ДОСТУПНОСТІ, СВОЄЧАСНОСТІ, ВІДСУТНОСТІ КОМП'ЮТЕРНИХ ВІРУСІВ ЧИ ІНШИХ ШКІДЛИВИХ КОМПОНЕНТІВ, ТОЧНОСТІ ІНФОРМАЦІЇ, ЛІЦЕНЗОВАНОГО ПРОГРАМНОГО ЗАБЕЗПЕЧЕННЯ, ПРОДУКТІВ, ПОСЛУГ ТА СУПУТНІХ ГРАФІЧНИХ ЗОБРАЖЕНЬ, ЯКІ МІСТЯТЬСЯ У ЛІЦЕНЗОВАНОМУ ПРОГРАМНОМУ ЗАБЕЗПЕЧЕННІ ДЛЯ БУДЬ-ЯКОЇ МЕТИ. ВСЯ ПОДІБНА ІНФОРМАЦІЯ, ЛІЦЕНЗОВАНЕ ПРОГРАМНЕ ЗАБЕЗПЕЧЕННЯ, ПРОДУКТИ, ПОСЛУГИ ТА СУПУТНІ ГРАФІЧНІ ЗОБРАЖЕННЯ НАДАЮТЬСЯ «ЯК Є», БЕЗ БУДЬ-ЯКИХ ГАРАНТІЙ. ТАКИМ ЧИНОМ, TRANSCEND ВІДМОВЛЯЄТЬСЯ ВІД УСІХ ГАРАНТІЙ ТА ІНШИХ УМОВ ВІДНОСНО ЦІЄЇ ІНФОРМАЦІЇ, ЛІЦЕНЗОВАНОГО ПРОГРАМНОГО ЗАБЕЗПЕЧЕННЯ, ПРОДУКТІВ, ПОСЛУГ ТА СУПУТНІХ ГРАФІЧНИХ ЗОБРАЖЕНЬ, ВКЛЮЧАЮЧИ УСІ ОЧІКУВАНІ ГАРАНТІЇ ТА УМОВИ ПРИДАТНОСТІ ДЛЯ ПРОДАЖУ, ПРИДАТНОСТІ ДЛЯ ВИЗНАЧЕНОГО ЗАСТОСУВАННЯ, КВАЛІФІКОВАНОЇ ДІЯЛЬНОСТІ, ПРАВА ВЛАСНОСТІ ТА НЕПОРУШЕННЯ.

НІ В ЯКОМУ РАЗІ TRANSCEND НЕ НЕСЕ НІЯКОЇ ВІДПОВІДАЛЬНОСТІ ЗА ЗАВДАНУ ШКОДУ, НІ ЗА ПРЯМУ, НЕПРЯМУ, КАРАЛЬНУ, ВИПАДКОВУ, НАВМИСНУ, ВИПЛИВАЮЧУ ШКОДУ АБО БУДЬ-ЯКУ ШКОДУ, У ТОМУ ЧИСЛІ, БЕЗ ОБМЕЖЕНЬ, ШКОДУ В РЕЗУЛЬТАТІ НЕМОЖЛИВОСТІ ВИКОРИСТАННЯ, ВТРАТИ ДАНИХ АБО ПРИБУТКІВ, В РЕЗУЛЬТАТІ АБО ПОВ'ЯЗАНИХ З КОРИСТУВАННЯМ, ПРОДУКТИВНІСТЮ АБО ТОЧНІСТЮ ЛІЦЕНЗОВАНОГО ПРОГРАМНОГО ЗАБЕЗПЕЧЕННЯ ЧИ З ЗАТРИМКОЮ ЧИ НЕМОЖЛИВІСТЮ ВИКОРИСТАННЯ ЛІЦЕНЗОВАНОГО ПРОГРАМНОГО ЗАБЕЗПЕЧЕННЯ ЧИ ПРОДУКТА, З ЯКИМ ПОВ'ЯЗАНО ЛІЦЕНЗОВАНЕ ПРОГРАМНЕ ЗАБЕЗПЕЧЕННЯ, БЕЗВІДНОСНО ДО ТОГО, ЧИ ПОВ'ЯЗАНА ВІДПОВІДАЛЬНІСТЬ З ВИКОНАННЯМ ЗОБОВ'ЯЗАНЬ ЗГІДНО ДОГОВОРУ З ГРОМАДЯНСЬКИМ ПРАВОПОРУШЕННЯМ, НЕДБАЛІСТЮ, СУВОРОЮ ВІДПОВІДАЛЬНІСТЮ ЧИ ІНШИМ, НАВІТЬ, ЯКЩО КОМПАНІЯ TRANSCEND БУЛА ПОПЕРЕДЖЕНА ПРО МОЖЛИВІСТЬ ТАКОЇ ШКОДИ.

8. **Обмеження відповідальності.** В БУДЬ-ЯКОМУ ВИПАДКУ, ВІДПОВІДАЛЬНІСТЬ TRANSCEND У ЗВ'ЯЗКУ АБО ЯК НАСЛІДОК ЦІЄЇ УГОДИ, БУДЕ ОБМЕЖЕНА ЗАГАЛЬНОЮ СУМОЮ, ЯКУ СПЛАТИВ КОРИСТУВАЧ, ПРИДБАВШИ ЦЕЙ ПРОДУКТ. Вказані відмова та обмеження відповідальності діють у найбільшому об'ємі у рамках діючого законодавства. У деяких юрисдикціях є виключення або обмеження відповідальності за непряму або побічну шкоду, тому вказані вище обмеження, можливо, не можуть бути використані.

9. **Припинення.** Компанія Transcend може, додатково до інших заходів, які є у розпорядженні Transcend, негайно припинити дію цієї Угоди, якщо Користувач порушує будь-які зі своїх зобов'язань, що наведені у цій Угоді.

10. **Інше.** (a) Ця Угода представляє собою неподільну угоду між Transcend та Користувачем відносно предмету даного документу, та може бути змінена лише за письмової згоди підписаної уповноваженим керівником Transcend. (b) діє у максимальному ступені, у відповідності до діючого законодавства, у іншому випадку, дія цієї Угоди регулюється законодавством Китайської Республіки, за виключенням ситуацій, коли воно протирічить відповідним положенням законодавства. (c) Якщо будь-яка частина цієї Угоди буде визнана недійсною, чи застосування її буде визнано неможливим, то усі інші її частини продовжуватимуть діяти у повному обсязі. (d) Відмова будь-якої сторони від зобов'язань чи порушення цієї Угоди, у будь-якому випадку, не веде до відмови від зобов'язань іншою стороною чи порушенню Угоди. (e) Transcend може безумовно передати свої права та делегувати свої обов'язки у рамках цієї Угоди. (f) Ця Умова є обов'язковою та буде діяти для сторін та їхвідповідних спадкоємців та правонаступників.